### 12 CHAPTER: VIEW VENDOR PAYMENT INFORMATION

### 12.1 Overview

A Vendor Payment in IRMS is an entry representing a vendor payment or other available resource received from the Department of Accounts (DOA) or a Decentralized Agency (DCA) that can be used by TAX to match existing TAX liabilities and outstanding claims. You can view Vendor Payment Information at a summary and at a detail level in the IRMS Web application. All of the information on the DOA Payment Summary and Detail windows and the DCA Payment Summary and Detail windows is view only and cannot be changed.

IRMS will match the available DOA or DCA Payment Transaction received to the following claims:

- Claims for state agencies only
- Claims with balance greater than or equal to \$5.00
- Claims for the current year
- Claims with a status of Open or Matched

## 12.2 View DOA Payment Summary Information

You can view DOA Payment Summary Information in the IRMS Web application on the DOA Payment Summary window.

#### **DOA Payment Summary Window**

The illustration below is the DOA Payment Summary window.

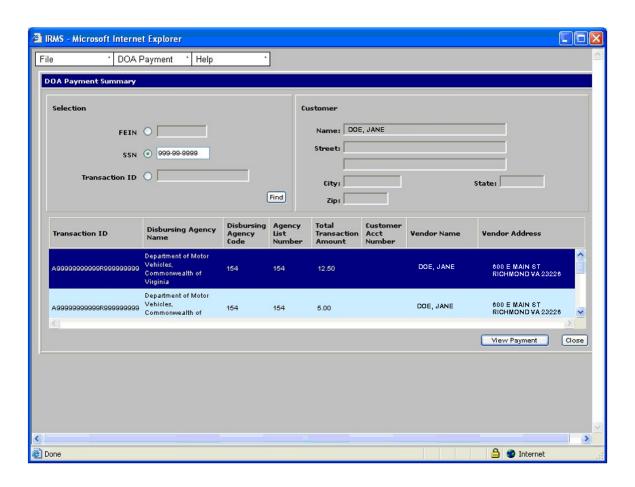

### **DOA Payment Summary Fields**

The table below lists the fields in the DOA Payment Summary window and provides a brief description of each.

| Field          | Field Type                | Description                                                                                                    |
|----------------|---------------------------|----------------------------------------------------------------------------------------------------|
| FEIN           | Conditionally<br>Required | The FEIN (Federal Employer Identification Number) for<br>the Business whose payment you want to view. Required if<br>you do not select SSN or Transaction ID.                                                      |
| SSN            | Conditionally<br>Required | The Social Security Number of the individual whose payment you want to view. Required if you do not select FEIN or Transaction ID.                                                                                 |
| Transaction ID | Conditionally<br>Required | The unique identifier assigned to the record on the file received from the Department of Accounts (DOA) that represents a payment to be issued to a business or person. Required if you do not select FEIN or SSN. |
| Name:          | System Generated          | The name of the taxpayer.                                                                                                    |
| Street:        | System Generated          | The street address of the taxpayer.                                                                                                    |
| City:          | System Generated          | The city of residence of the taxpayer.                                                                                                    |

| Field                          | Field Type       | Description                                                                                                    |
|--------------------------------|------------------|----------------------------------------------------------------------------------------------------|
| Ticiu                          | Ticia Type       | Description                                                                                                    |
| State:                         | System Generated | The state of residence of the taxpayer.                                                                                                    |
| Zip:                           | System Generated | The zip code for the taxpayer.                                                                                                    |
| Transaction ID                 | System Generated | The unique identifier assigned to the record on the file received from the Department of Accounts (DOA) that represents a payment to be issued to a business or person. |
| Disbursing<br>Agency Name      | System Generated | The name of the agency initiating payment to the business or person.                                                                                                    |
| Disbursing<br>Agency Code      | System Generated | A unique number that identifies the Disbursing Agency.                                                                                                    |
| Agency List<br>Number          | System Generated | A unique identifier supplied by the Department of Accounts (DOA).                                                                                                    |
| Total<br>Transaction<br>Amount | System Generated | The total amount of the DOA Payment.                                                                                                    |
| Customer<br>Acct Number        | System Generated | The customer number supplied by the Department of Accounts (DOA).                                                                                                    |
| Vendor Name                    | System Generated | The name of the taxpayer                                                                                                    |
| Vendor<br>Address              | System Generated | The address of the taxpayer                                                                                                    |

### **View DOA Payment Summary Information**

The following steps are performed to view the DOA Payment Summary.

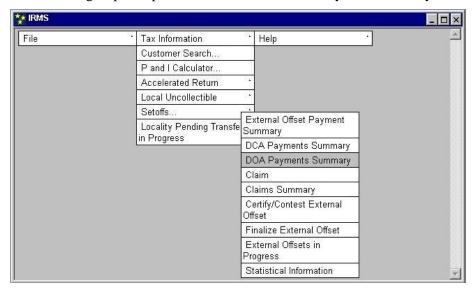

**Step 1:** From the IRMS Main menu, select <u>Tax Information: Setoffs: DOA Payments Summary</u>.

The DOA Payment Summary window opens.

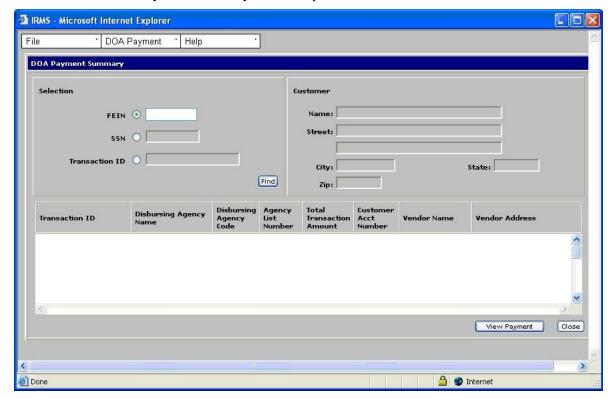

**Step 2:** Select the **FEIN**, **SSN**, or **Transaction ID** radio button to indicate how you want to perform a search.

**Step 3:** Type the **FEIN**, **SSN**, or **Transaction ID** (Do not type hyphens).

View Vendor Payment Summary Information
Version 1.0

### Step 4: Click Find.

The window populates with the information related to the FEIN, SSN, or Transaction ID you entered.

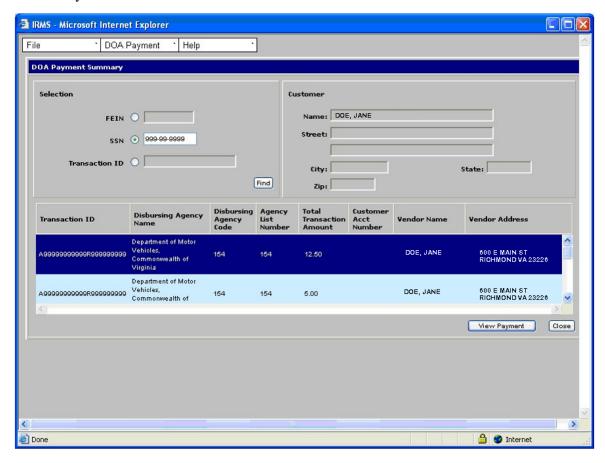

**Step 5:** Click **Close** when you are finished viewing the information to exit the window and return to the IRMS main menu.

# 12.3 View DOA Payment Detail Information

You can view DOA Payment Details in the IRMS Web application on the DOA Payment Detail window.

### **DOA Payment Detail Window**

The illustration below is the DOA Payment Detail window.

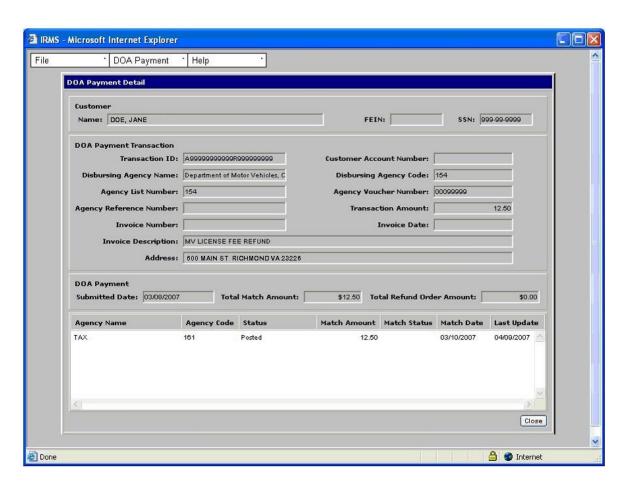

### **DOA Payment Detail Fields**

The table below lists the fields in the DOA Payment Detail window and provides a brief description of each.

| Field                          | Field Type       | Description                                                                                                    |
|--------------------------------|------------------|----------------------------------------------------------------------------------------------------|
| Name:                          | System Generated | Name of the person for which the DOA payment was issued.                                                                                                    |
| FEIN:                          | System Generated | The FEIN (Federal Employer Identification Number) for the Business.                                                                                                    |
| SSN:                           | System Generated | The Social Security Number of the individual.                                                                                                    |
| Transaction ID:                | System Generated | The unique identifier assigned to the record on the file received from the Department of Accounts (DOA) that represents a payment to be issued to a business or person. |
| Customer<br>Account<br>Number: | System Generated | The customer number supplied by the Department of Accounts.                                                                                                    |

| Field                            | Field Type       | Description                                                                                                    |
|----------------------------------|------------------|----------------------------------------------------------------------------------------------------|
| Disbursing<br>Agency<br>Name:    | System Generated | The name of the agency initiating payment to the business or person.                                            |
| Disbursing<br>Agency Code:       | System Generated | A unique number that identifies the agency initiating payment to the business or person.                        |
| Agency List Number:              | System Generated | A number provided by the Department of Accounts (DOA).                                                          |
| Agency<br>Voucher<br>Number:     | System Generated | A number provided by the Department of Accounts (DOA).                                                          |
| Agency<br>Reference<br>Number:   | System Generated | A number provided by the Department of Accounts (DOA).                                                          |
| Transaction Amount:              | System Generated | The amount of the payment as provided by the Department of Accounts (DOA).                                      |
| Invoice<br>Number:               | System Generated | A number provided by the Department of Accounts (DOA).                                                          |
| Invoice Date:                    | System Generated | A date provided by the Department of Accounts (DOA).                                                            |
| Invoice Description:             | System Generated | An explanation of the invoice provided by the Department of Accounts (DOA).                                     |
| Address:                         | System Generated | The customer's address                                                                                          |
| Submitted Date:                  | System Generated | The date the Department of Accounts (DOA) payment information was received by TAX.                              |
| Total Match<br>Amount:           | System Generated | The amount TAX has matched to outstanding claims or debts in IRMS.                                              |
| Total Refund<br>Order<br>Amount: | System Generated | The amount refunded to the customer that was not used during the set-off process.                               |
| Agency Name                      | System Generated | The intended recipient of the Department of Accounts (DOA) payment.                                             |
| Agency Code                      | System Generated | The code of the intended recipient agency.                                                                      |
| Status                           | System Generated | The status of the offset entry in IRMS (i.e. posted, pending, proposed, cancelled).                             |
| Match<br>Amount                  | System Generated | The amount of the DOA payment matched to claims outstanding claims or debts in IRMS.                            |
| Match Status                     | System Generated | The current state of the match in IRMS (i.e. Active, Certified, Contested, Finalized, Withdrawn, or Defaulted). |
| Match Date                       | System Generated | The date a match was made to the claim.                                                                         |
| Last Update                      | System Generated | Date of last update recorded in IRMS.                                                                           |

### **View DOA Payment Detail Information**

The following steps are performed to view the DOA Payment Detail.

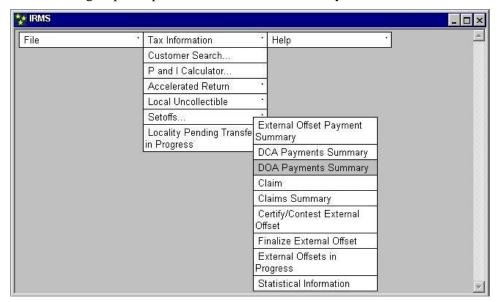

**Step 1:** From the IRMS Main menu, select <u>Tax Information: Setoffs: DOA Payments Summary</u>.

The DOA Payment Summary window opens.

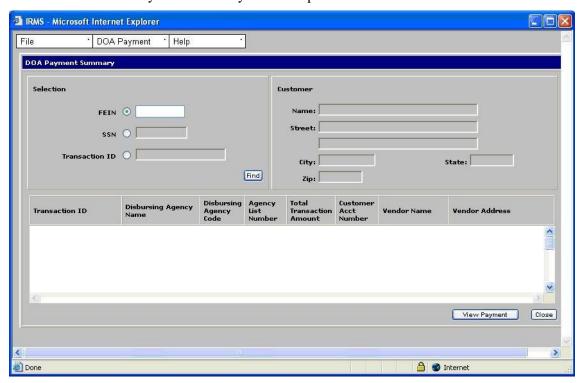

- **Step 2:** Select the **FEIN**, **SSN**, or **Transaction ID** radio button to indicate how you want to perform a search.
- **Step 3:** Type the **FEIN**, **SSN**, or **Transaction ID** (Do not type hyphens).

### Step 4: Click Find.

The window populates with the information related to the FEIN, SSN, or Transaction ID you entered.

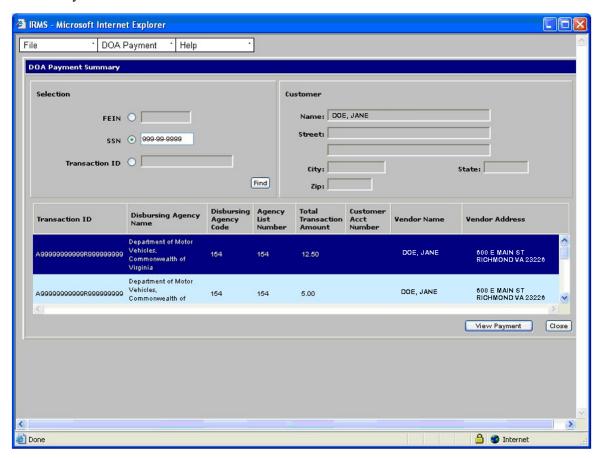

**Step 5:** Click **View Payment**.

The DOA Payment Detail window opens.

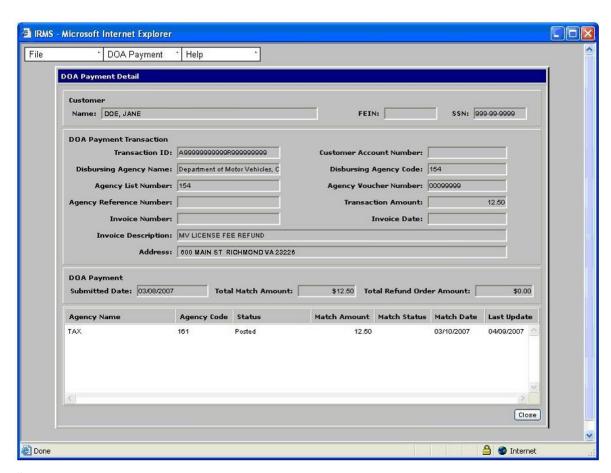

**Step 6:** Click **Close** when you are finished viewing the information to return to the DOA Payment Summary window.

# 12.4 View DCA Payment Summary Information

You can view DCA Payment Summary Information in the IRMS Web application on the DCA Payment Summary window.

### **DCA Payment Summary Window**

The illustration below is the DCA Payment Summary window.

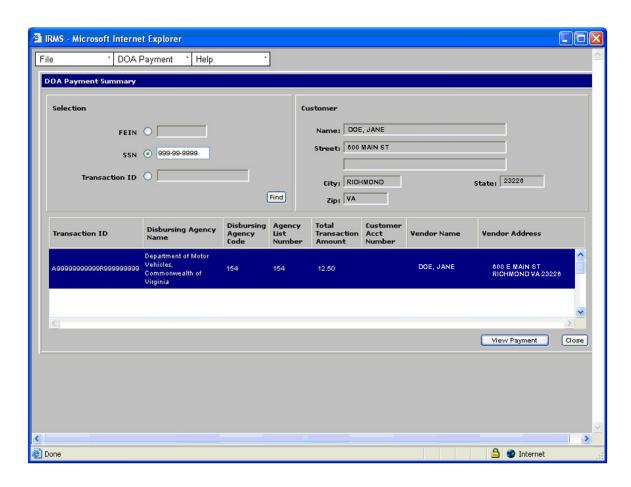

### **DOA Payment Summary Fields**

The table below lists the fields in the DCA Payment Summary window and provides a brief description of each.

| Field          | Field Type                | Description                                                                                                    |
|----------------|---------------------------|----------------------------------------------------------------------------------------------------|
| FEIN           | Conditionally<br>Required | The FEIN (Federal Employer Identification Number) for the Business whose payment you want to view. Required if you do not select SSN or Transaction ID.                                                          |
| SSN            | Conditionally<br>Required | The Social Security Number of the individual whose payment you want to view. Required if you do not select FEIN or Transaction ID.                                                                               |
| Transaction ID | Conditionally<br>Required | The unique identifier assigned to the record on the file received from the Decentralized Agency (DCA) that represents a payment to be issued to a business or person. Required if you do not select FEIN or SSN. |
| Name:          | System Generated          | The name of the taxpayer.                                                                                                    |
| Street:        | System Generated          | The street address of the taxpayer.                                                                                                    |
| City:          | System Generated          | The city of residence of the taxpayer.                                                                                                    |

| Field                          | Field Type       | Description                                                                                                    |
|--------------------------------|------------------|----------------------------------------------------------------------------------------------------|
| State:                         | System Generated | The state of residence of the taxpayer.                                                                                                    |
| Zip:                           | System Generated | The zip code for the taxpayer.                                                                                                    |
| Transaction<br>ID              | System Generated | The unique identifier assigned to the record on the file received from the Decentralized Agency (DCA) that represents a payment to be issued to a business or person. |
| Disbursing<br>Agency Name      | System Generated | The name of the agency initiating payment to the business or person.                                                                                                  |
| Disbursing<br>Agency Code      | System Generated | A unique number that identifies the Disbursing Agency.                                                                                                    |
| Total<br>Transaction<br>Amount | System Generated | The total amount of the DCA Payment.                                                                                                    |
| Customer<br>Acct Number        | System Generated | The customer number supplied by the Decentralized Agency (DCA).                                                                                                    |
| Vendor Name                    | System Generated | The name of the taxpayer                                                                                                    |
| Vendor<br>Address              | System Generated | The address of the taxpayer                                                                                                    |

### **View DCA Payment Summary Information**

The following steps are performed to view the DCA Payment Summary.

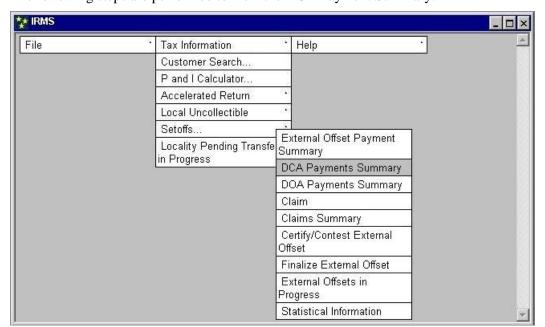

# **Step 1:** From the IRMS Main menu, select <u>Tax Information: Setoffs: DCA Payments</u> Summary.

The DCA Payment Summary window opens.

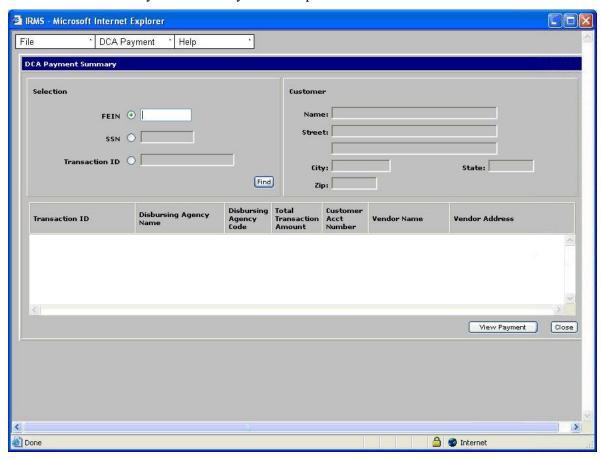

- **Step 2:** Select the **FEIN**, **SSN**, or **Transaction ID** radio button to indicate how you want to perform a search.
- **Step 3:** Type the **FEIN**, **SSN**, or **Transaction ID** (Do not type hyphens).
- Step 4: Click Find.

The window populates with the information related to the FEIN, SSN, or Transaction ID you entered.

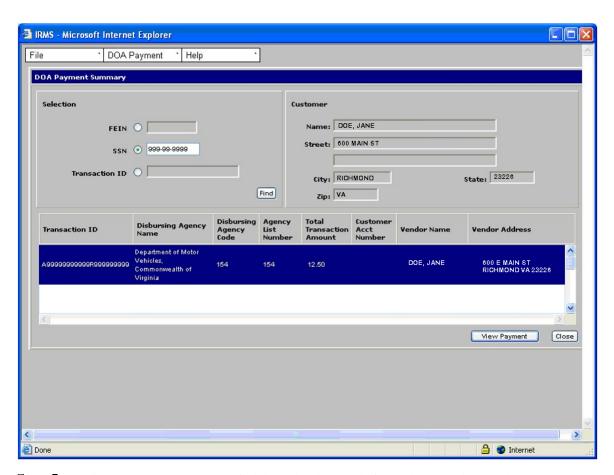

**Step 5:** Click **Close** when you are finished viewing the information to exit the window and return to the IRMS main menu.

# 12.5 View DCA Payment Detail Information

You can view DCA Payment Details in the IRMS Web application on the DCA Payment Detail window.

### **DCA Payment Detail Window**

The illustration below is the DCA Payment Detail window.

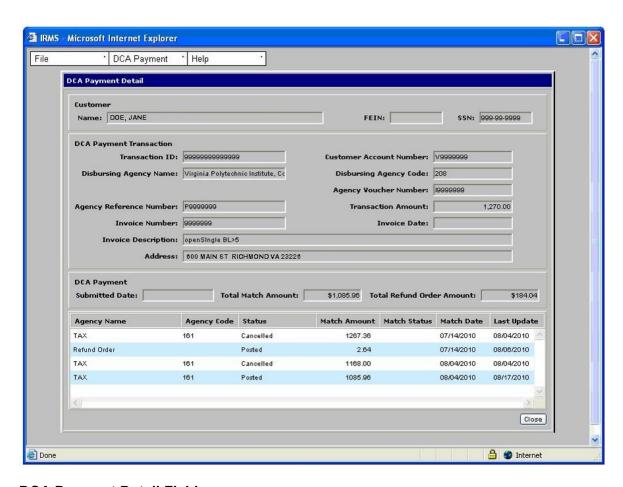

### **DCA Payment Detail Fields**

The table below lists the fields in the DCA Payment Detail window and provides a brief description of each.

| Field                          | Field Type       | Description                                                                                                    |
|--------------------------------|------------------|----------------------------------------------------------------------------------------------------|
| Name:                          | System Generated | Name of the person for which the DCA payment was issued.                                                                                                    |
| FEIN:                          | System Generated | The FEIN (Federal Employer Identification Number) for the Business.                                                                                                   |
| SSN:                           | System Generated | The Social Security Number of the individual.                                                                                                    |
| Transaction ID:                | System Generated | The unique identifier assigned to the record on the file received from the Decentralized Agency (DCA) that represents a payment to be issued to a business or person. |
| Customer<br>Account<br>Number: | System Generated | The customer number supplied by the Decentralized Agency.                                                                                                    |
| Disbursing<br>Agency<br>Name:  | System Generated | The name of the agency initiating payment to the business or person.                                                                                                  |

| Field                            | Field Type       | Description                                                                                                    |
|----------------------------------|------------------|----------------------------------------------------------------------------------------------------|
| Disbursing<br>Agency Code:       | System Generated | A unique number that identifies the agency initiating payment to the business or person.                        |
| Agency<br>Voucher<br>Number:     | System Generated | A number provided by the Decentralized Agency (DCA).                                                            |
| Agency<br>Reference<br>Number:   | System Generated | A number provided by the Decentralized Agency (DCA).                                                            |
| Transaction Amount:              | System Generated | The amount of the payment as provided by the Decentralized Agency (DCA).                                        |
| Invoice<br>Number:               | System Generated | A number provided by the Decentralized Agency (DCA).                                                            |
| Invoice Date:                    | System Generated | A date provided by the Decentralized Agency (DCA).                                                              |
| Invoice<br>Description:          | System Generated | An explanation of the invoice provided by the Decentralized Agency (DCA).                                       |
| Address                          | System Generated | The address of the taxpayer                                                                                     |
| Submitted Date:                  | System Generated | The date the Decentralized Agency (DCA) payment information was received by TAX.                                |
| Total Match<br>Amount:           | System Generated | The amount TAX has matched to outstanding claims or debts in IRMS.                                              |
| Total Refund<br>Order<br>Amount: | System Generated | The amount refunded to the customer that was not used during the set-off process.                               |
| Agency Name                      | System Generated | The intended recipient of the Decentralized Agency (DCA) payment.                                               |
| Agency Code                      | System Generated | The code of the intended recipient agency.                                                                      |
| Status                           | System Generated | The status of the offset entry in IRMS (i.e. posted, pending, proposed, cancelled).                             |
| Match<br>Amount                  | System Generated | The amount of the DCA payment matched to claims outstanding claims or debts in IRMS.                            |
| Match Status                     | System Generated | The current state of the match in IRMS (i.e. Active, Certified, Contested, Finalized, Withdrawn, or Defaulted). |
| Match Date                       | System Generated | The date a match was made to the claim.                                                                         |
| Last Update                      | System Generated | Date of last update recorded in IRMS.                                                                           |

# **View DCA Payment Detail Information**

The following steps are performed to view the DCA Payment Detail.

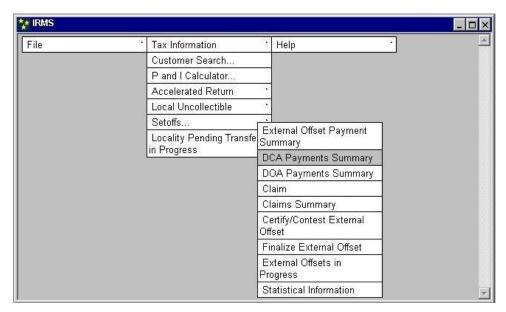

**Step 1:** From the IRMS Main menu, select <u>Tax Information: Setoffs: DCA Payments</u> Summary.

The DCA Payment Summary window opens.

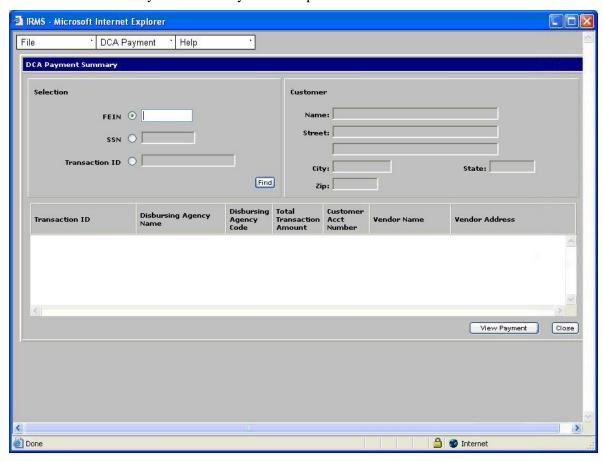

**Step 2:** Select the **FEIN**, **SSN**, or **Transaction ID** radio button to indicate how you want to perform a search.

**Step 3:** Type the **FEIN**, **SSN**, or **Transaction ID** (Do not type hyphens).

### Step 4: Click Find.

The window populates with the information related to the FEIN, SSN, or Transaction ID you entered.

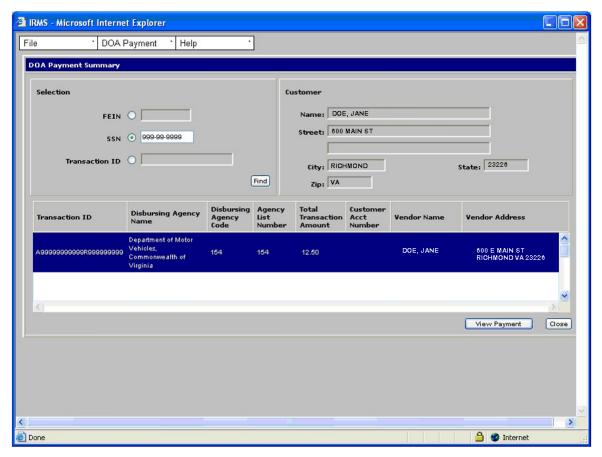

Step 5: Click View Payment.

The DCA Payment Detail window opens.

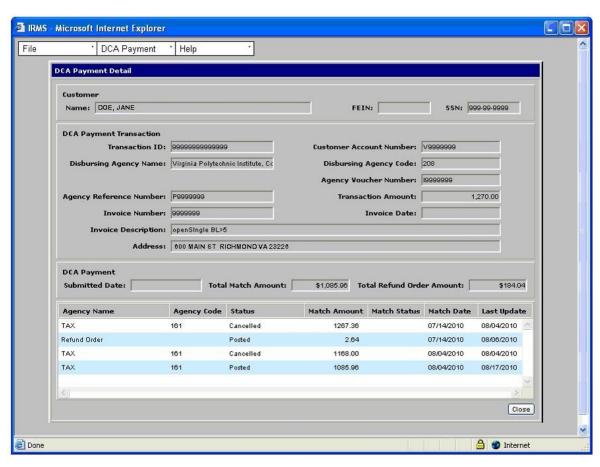

**Step 6:** Click **Close** when you are finished viewing the information to return to the DCA Payment Summary window.